## How do I access my email or Teams

Open Google Chrome or Microsoft Edge browser and navigate to

https://portal.office.com

# I cannot login Teams or O365.

Make sure you are using the correct username/password combination and format.

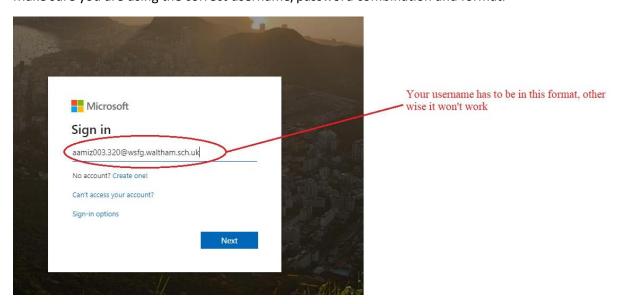

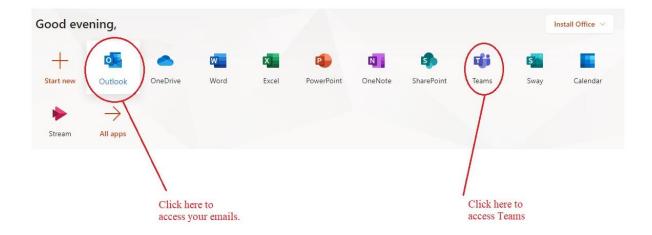

### I can login O365 but Teams isn't working.

#### Mac

Teams doesn't work well in the Mac Safari browser, so you have to install Microsoft Edge and use that as a browser instead.

#### Windows 7

Make sure you are using the latest version of Google Chrome.

#### • Windows 10

Use Microsoft Edge or the latest version of Google Chrome.

#### Ipad

- Step 1: Make sure your iPad is up to date.
- Step 2: Install Teams and Office (Word/Powerpoint/Excel) apps from Appstore
- Step 3: Install Microsoft Edge and login the O365 website.
- Step 4: Open Teams from the website and that will redirect the connection to the Teams app you have just installed.

### • Chromebook

- Step 1: Sign out of Teams and O365 on that device. Once that's done, restart the Chromebook and try logging into Teams and O365 again.
- Step 2: If that doesn't work, verify that your Chromebook is up to date. Here's a link that would help <a href="https://www.androidauthority.com/how-to-update-chromebook-876118/">https://www.androidauthority.com/how-to-update-chromebook-876118/</a>
- Step 3: Once it's updated, try accessing Teams again.
- Step 4: If this doesn't work, try installing Microsoft Edge from the Google Playstore and use that as a browser instead.

### **How do I update Google Chrome?**

Follow the steps below to update your Google Chrome browser.

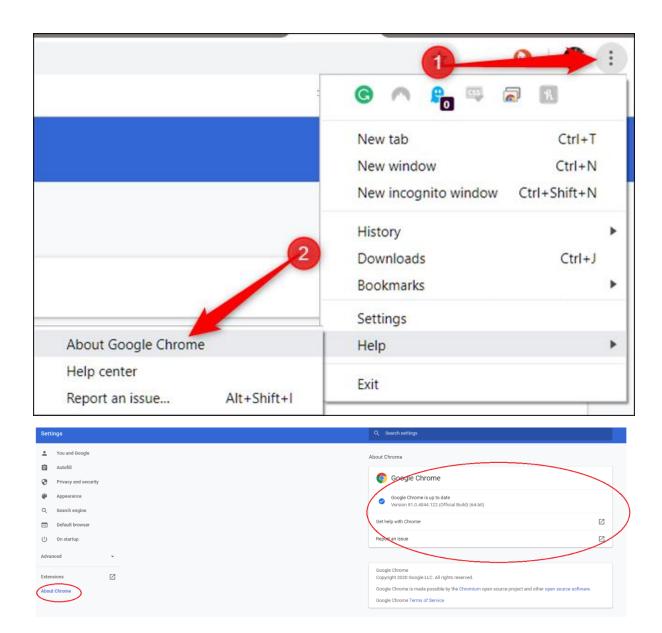

## I have tried all the solutions but Teams is still not working.

"Teams isn't working" is too vague, we need more details than that in order to assist you. Send a screenshot of any error message you are getting and add any other detailed information you have and we will report it to Microsoft.

## How do I access my Active Learn textbooks for example Studio1/Viva1?

Access your books from <a href="https://www.pearsonactivelearn.com">https://www.pearsonactivelearn.com</a> and login with your O365 email.

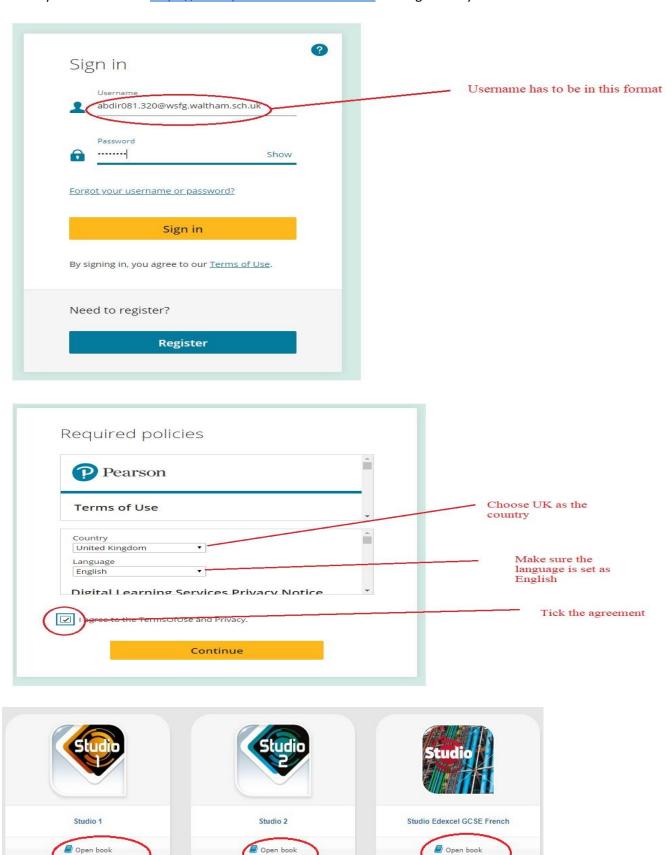

## I am getting "Pop-up Blocked" error when accessing Active Learn

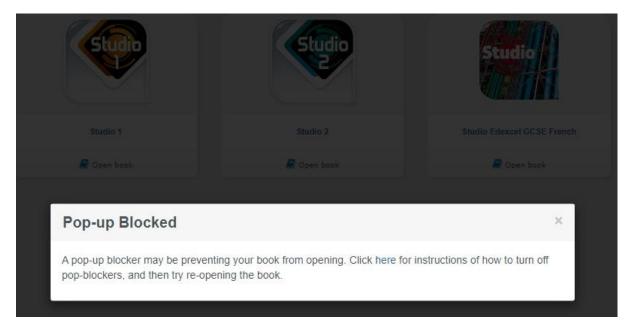

You can resolve it by disabling your pop up blocker and then refreshing your browser.

## How do I disable pop-up blocker in Google Chrome

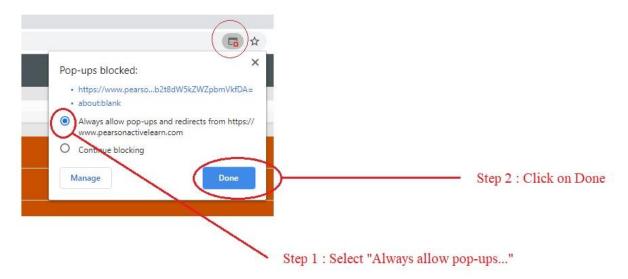

## How do I disable pop-up blocker in Microsoft Edge

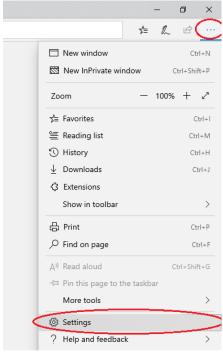

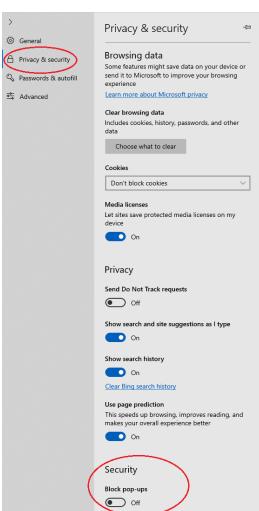